ENEE 417 Experiments Week 6 Week starting 03/02/09 Design #3: Voltage Doubler

1. Use available components in the circuits of S. Chjekcheyev a7 T. Moldova, "Voltage Doubler improves accuracy," of EDN, February 5, 2009, p. 51, repeated here.

## Voltage doubler improves accuracy

S Chekcheyev, Tiraspol, Moldova

The voltage doubler in Figure 1 provides more accurate voltage doubling than does the conventional voltage doubler in Figure 2 because it uses transistors instead of diodes. You can express the output voltage of the conventional doubler as  $V_{\text{OUTDC}} = 2V_{\text{INAC}}$  $-2V_p$ , where  $V_{\text{OUTDC}}$  is the output dc<br>voltage,  $V_{\text{INAC}}$  is the amplitude of the<br>input ac voltage, and  $V_p$  is the voltage across the forward-biased diodes. The error of the conventional voltage doubler is  $2V_p$ .  $V_{INAC}$ Transistors  $Q_1$  and  $Q_2$  in Figure 1 are saturated during the positive and the negative half-cycles,  $\circ$ respectively, of the input ac voltage. The operation of the saturated transistors is similar to the operation

of the forward-biased diodes in Figure 2. The collector-emitter voltage of the saturated bipolar transistors, however, is substantially smaller than the voltage across the forward-biased diodes. Thus, the error of doubling decreases.

Transistors  $Q_1$  and  $Q_2$  are reverse-biased during the negative and the positive half-cycles, respectively. The re-

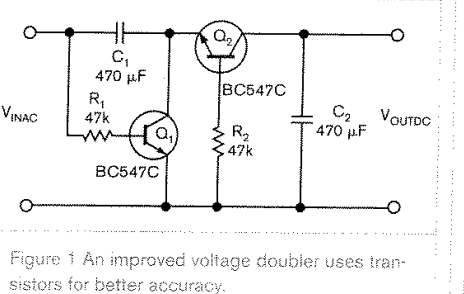

verse beta of the bipolar transistors is small; consequently, the operation of the reversed transistors in Figure 1 is similar to the operation of the reversebiased diodes in Figure 2. Both circuits underwent tests with a resistive load of  $10 \text{ k}\Omega$  and a 50-Hz, 2V-amplitude sinusoidal signal applied to the input. The measured output voltage of the conventional voltage doubler was 2.8V, and the error of doubling was  $2 \times 2V - 2.8V = 1.2V$ . The measured output voltage of the proposed voltage doubler was 3.8V, and the error of doubling was  $2 \times 2 \text{V} - 3.8 \text{V} = 0.2 \text{V}$ . EDN

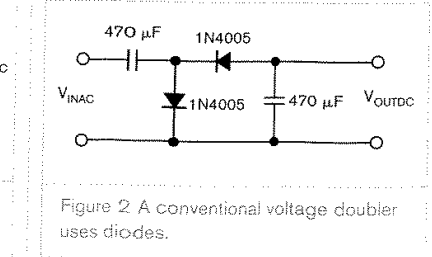

- 2. Test this using a signal generator and the Tektronix 220 oscilloscope. Capture, into an Excel file using the GPIB controlled by LabVIEW, the voltages at every node in the circuit. Compare your results with those of the EDN article.
- 3. Repeat part 2 by generating and measuring the signals via LabVIEW.
- 4. Derive equations for the voltages at every node in the circuit and check these against the measurements.
- 5. Write a one to three page report summarizing your results.